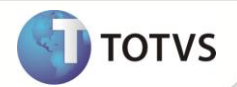

## **Criação do campo % RAT**

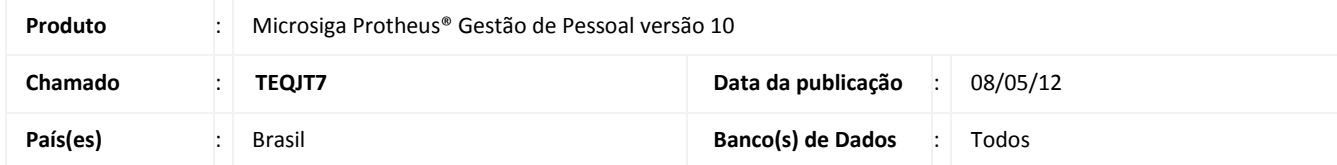

Implementado o campo **% RAT (X14\_PERRAT)** no **parâmetro 14 - Encargos Empresa**, para informar a alíquota do RAT (Riscos Ambientais do Trabalho) - contribuição destinada ao financiamento dos benefícios concedidos em razão do grau de incidência de incapacidade laborativa decorrente dos riscos ambientais do trabalho - da empresa. Este campo é utilizado apenas na geração da SEFIP, para gerar o conteúdo da alíquota original do RAT da empresa, sem o reajuste do FAP.

Não houve nenhuma alteração para o cálculo da folha, ou seja, será considerado o conteúdo do campo **% Acid. Trab. (X14\_PERACT)**, que contém a alíquota do RAT reajustada de acordo com a alíquota do FAP - para efetuar o cálculo da contribuição, como era feito anteriormente.

## **PROCEDIMENTOS PARA IMPLEMENTAÇÃO**

Para viabilizar essa melhoria, é necessário aplicar o pacote de atualizações (Patch) deste chamado.

## **PROCEDIMENTOS PARA UTILIZAÇÃO**

- 1. No módulo **Gestão de Pessoal (SIGAGPE)** acesse **Atualizações/Definições de Cálculo/Parâmetros (GPEA150)**.
- 2. Posicione o cursor no parâmetro **14 – Encargos Empresa** e clique em **Alterar**.
- 3. Informe os dados conforme as orientações do *help* de campo e observe o preenchimento do novo campo: **% RAT (X14\_PERRAT):** informe a alíquota RAT (Riscos Ambientais do Trabalho) da empresa**.**
- 4. Acesse **Miscelânea/F.G.T.S./Gerar SEFIP (GPEM610)**.
- 5. Clique em **Parâmetros** e preencha as perguntas conforme as orientações de *help*.

## **INFORMAÇÕES TÉCNICAS**

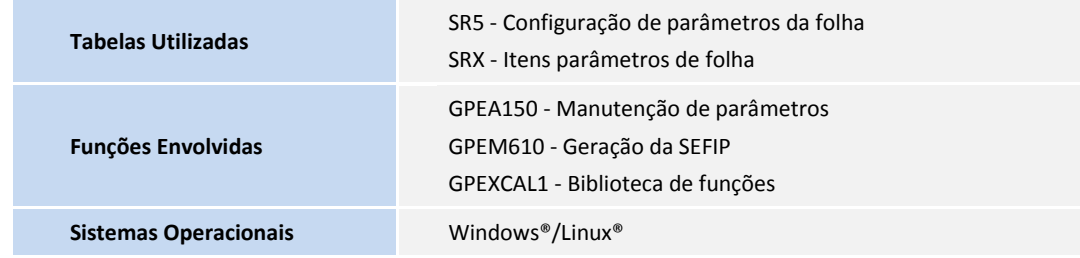